# **WAC - 9 PRAGUE 2022**

# WE LOOK FORWARD TO WELCOMING YOU IN THE HEART OF EUROPE

**USER ZONE** 

**BOUT WAC-9** PROGRAMME

REGISTRATION PARTNERS

**GENERAL INFORMATION PARTICIPATION** 

Instructions for presenters are available here.

Click "User zone" on the Congress website

# User zone

User zone

**Congress website** 

- If you have already created your user account, log in.
- If you have not yet your user account, create it first by clicking the link "Create a new account" below

The User zone enables you to:

- Register for the congress (i.e. to select and pay the registration fee)
- Book a hotel
- Book social events
- Participate in the congress remotely

### Important notes

• Please do not create multiple user accounts using different e-mail adresses.

Log in

- If you have any queries or continue to have problems logging in, please contact the organising secretariat at wac-9@guarant.cz
- . If you create multiple accounts, we cannot guarantee that complete information regarding your participation in the congress will be displayed properly in your User zone (in particular list of submitted abstracts, dates and times of your presentations). In addition, it will not be possible for us to link your payment of the registration fee to your abstract, which may result in withdrawal of your abstract from the programme and from the Book of Abstracts/Proceedings.

#### л User name

Α Password

Create a new account | Forgotten password?

# Home page / User zone User zone User zone 畗 **Participant registration** User modification form **Contribution list**

⊜

w ×

Logout

Congress website

Programme - Clickable Table

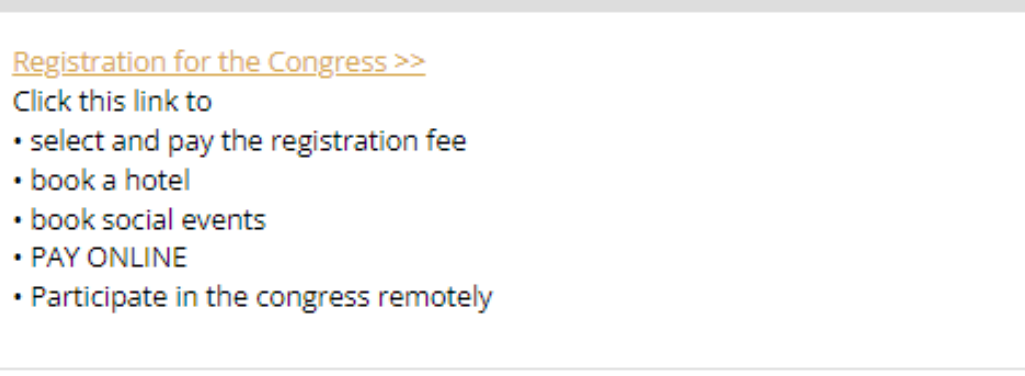

# **图 Personal data**

JanTEST HrochTEST, test-vkladani@seznam.cz, Guarant, a, Afghanistan update

Click "Programme-clickable table" in the menu

# Monday, July 4, 2022

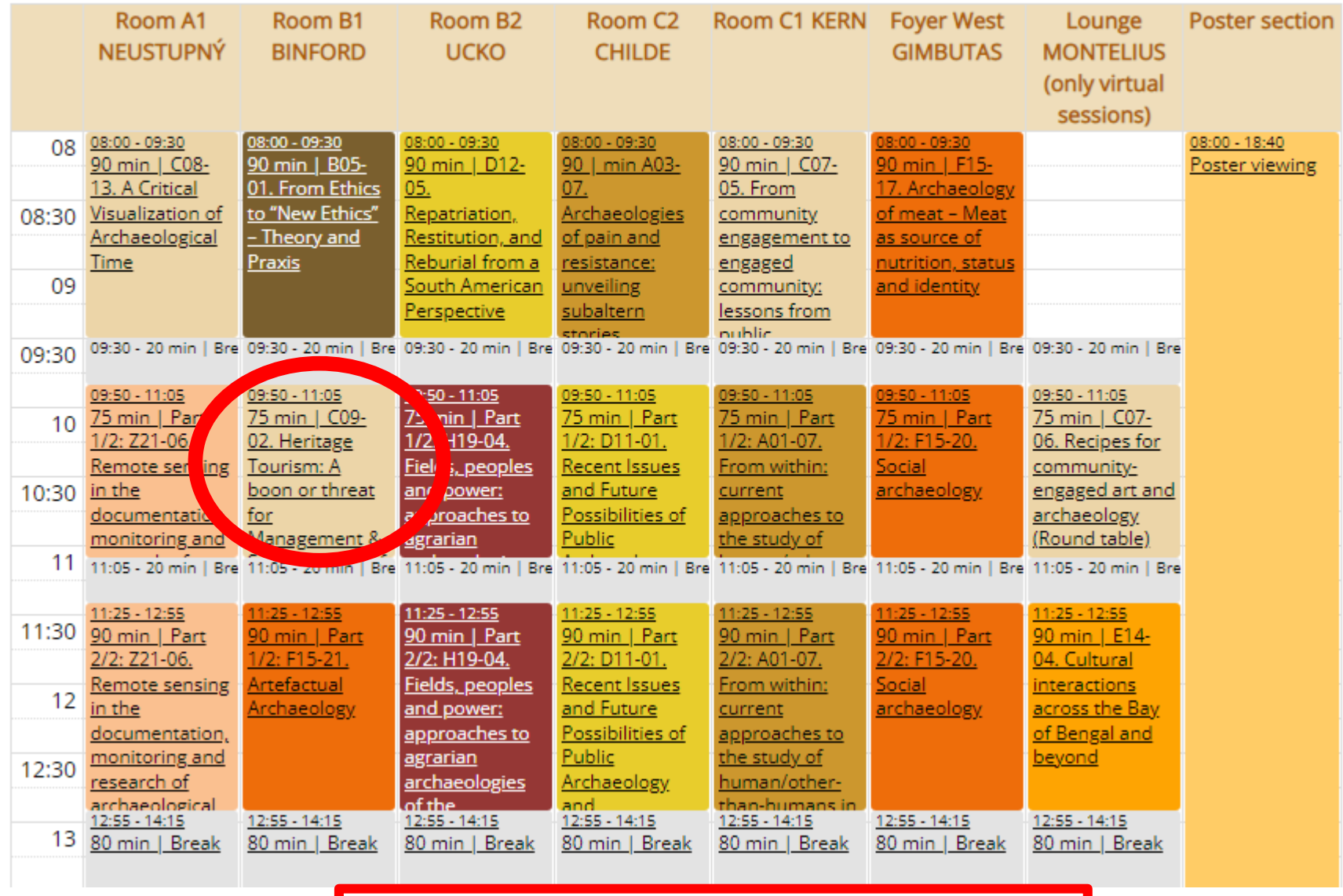

Click the title of the session

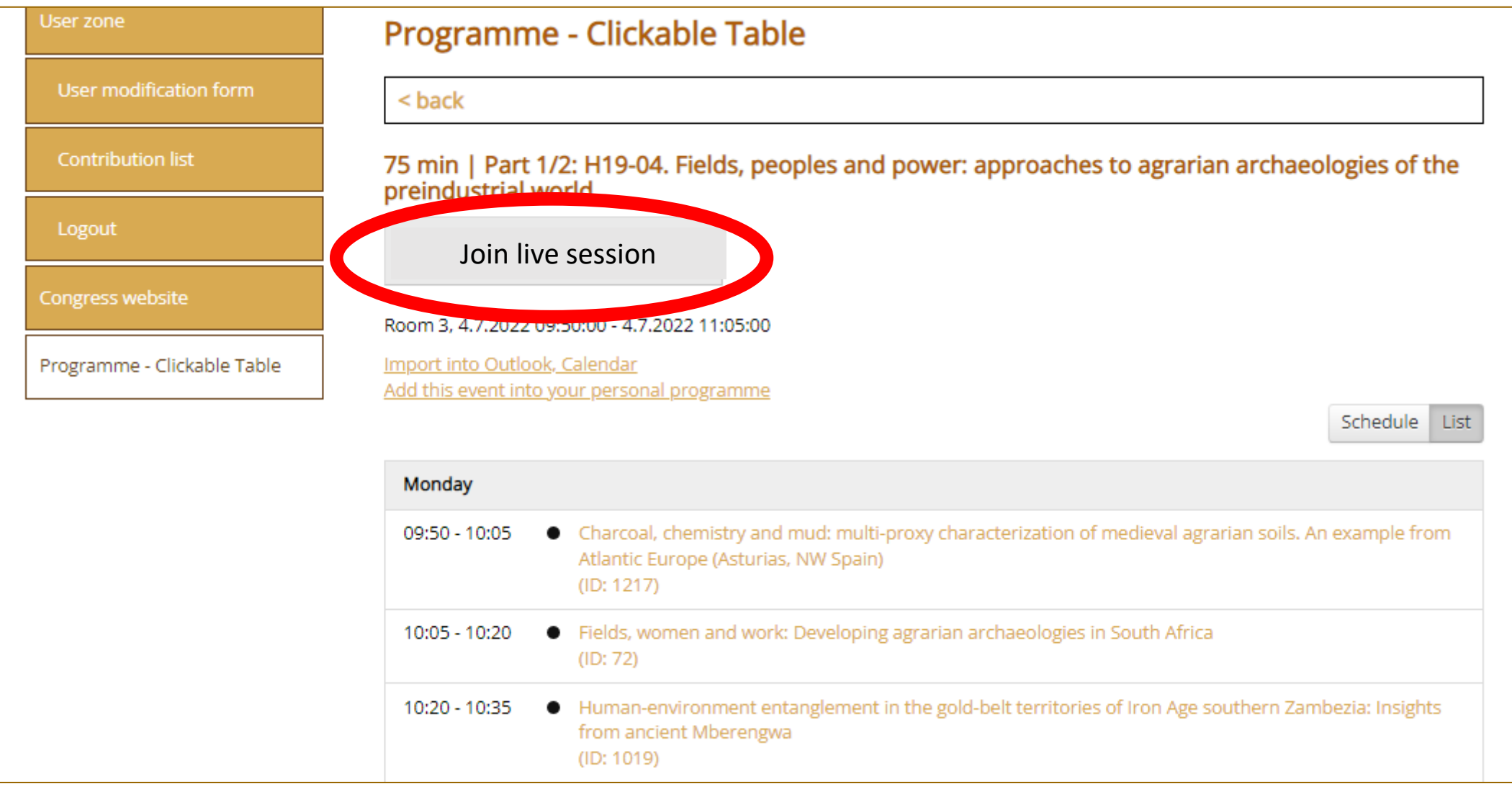

Click the button "Join live session".

Notice: Before the start of the session, the text on the button is "The live session has not started yet". The text chages to "Join live session" when the session starts.